[http://www.agelectronica.com](http://www.agelectronica.com/)

## **HC-06-BT-MODULE**<br> **ELECCORPINATION:**<br> **ELECCORPINATION:**<br>
Módulo transceptor inalámbrico bluetooth HC-06.<br>
Módulo principal de serie para Arduino - productos<br>
que trabajan con placas Arduino oficial. **MODULO INALAMBRICO BLUETOOTH HC-06**

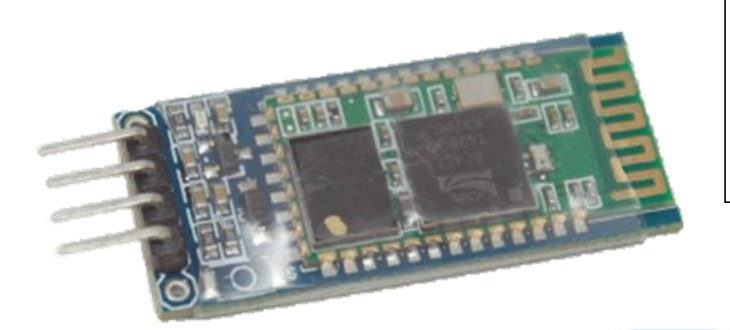

## **DESCRIPCIÓN:**

Módulo transceptor inalámbrico bluetooth HC-06. Módulo principal de serie para Arduino - productos

## **CARACTERÍSTICAS**

- Los módulos principales del módulo central HC-06, lideran la interfaz que incluye VCC, GND, TXD, RXD, KEY pin high trigger para borrar la investigación de información de emparejamiento.
- El led indica el estado de la conexión bluetooth, el parpadeo no emparejado el parpadeo lento indica conexión emparejada pero no esclava, siempre sigue la máquina conectada.
- La configuración de la placa posterior El voltaje de entrada LDO de 3.6VDC ~ 6VDC La corriente no emparejada es de aproximadamente 30 mA, emparejado 10 mA, el voltaje de entrada prohíbe más de 7 V.
- Nivel de interfaz de 3.3 V, se puede conectar directamente varios (51, AVR, PIC, ARM, MSP430, etc.), la MCU de 5 V también se puede conectar directamente.
- Abierto a una distancia efectiva de 10 metros, más de 10 metros también es posible, pero no por eso la calidad de la conexión de la distancia debe garantizar.

## **FUNCIONAMIENTO:**

1. Se validaremos funcionamiento del módulo con el codigo de comandos AT, las conexiones y la conectividad bluetooth. Se realizan las conexiónes de acuerdo al siguiente diagrama:

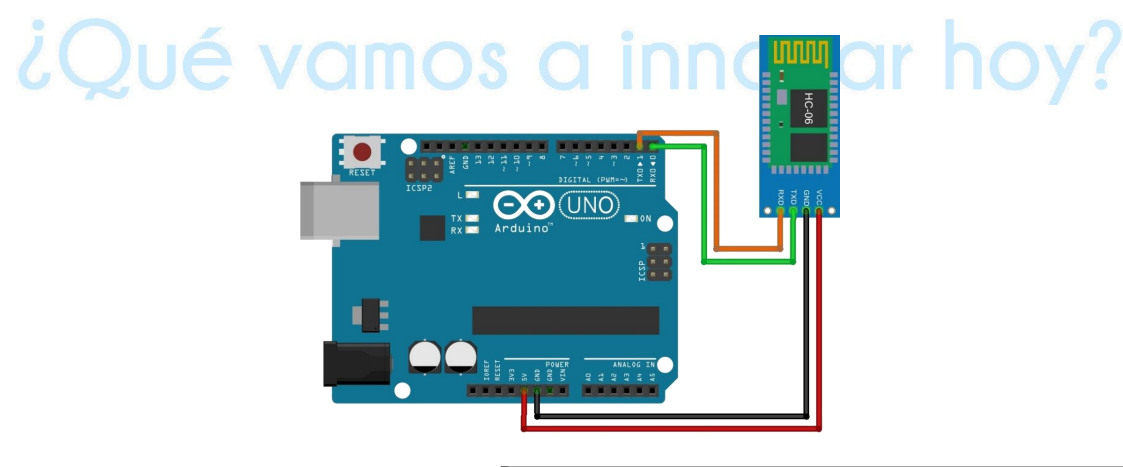

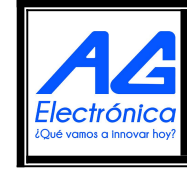

AG Electrónica SAPI de CV República del Salvador N. 20, 2do Piso. Teléfono: 55 5130 - 7210 *[http://www.agelectronica.com](http://www.agelectronica.com/)*

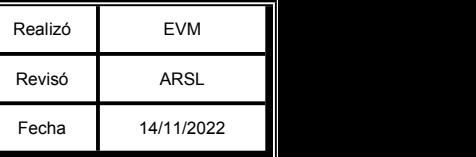

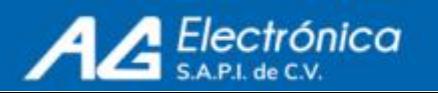

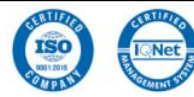

2. Para continuar realizamos la conexión mostrada anteriormente y colocamos el siguiente codigo al IDE de Arduino para validar la comunicacion en comandos AT

```
Código:
```

```
#include <SoftwareSerial.h>
  SoftwareSerial BT(4,2); // TX to pin_10. RX to pin_11 of Arduino.
```

```
void setup() {
 Serial.begin(9600);
 BT.begin(9600);
```
}

```
void loop() {
  if(Serial.available()) {
  String command = Serial.readStringUntil('\n');
  Serial.println(command);
  BT.print(command);
  }
 if (BT.available()){
 String retorno = BT.readStringUntil('\n');
 Serial.println(retorno);
```
}

Resultados en Arduino:

}

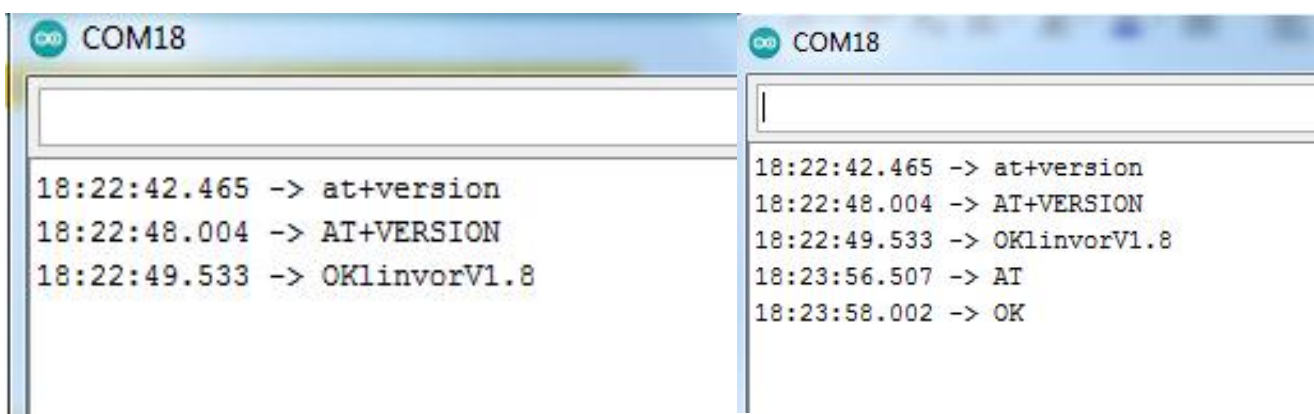

Lista de comando AT permitidos:

- AT
- AT+VERSION
- AT+NAMEmy\_blue
- AT+BAUDx

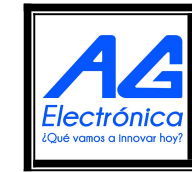

AG Electrónica SAPI de CV República del Salvador N. 20, 2do Piso. Teléfono: 55 5130 - 7210 *[http://www.agelectronica.com](http://www.agelectronica.com/)*

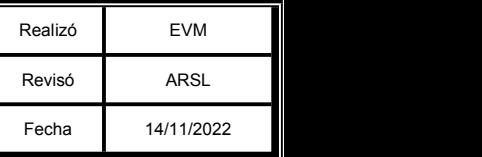

![](_page_1_Picture_19.jpeg)

![](_page_1_Picture_20.jpeg)

3. El siguiente codigo es para validar el funcionamiento básico del módulo:

Basico:

Electrónica

```
#include <SoftwareSerial.h>
SoftwareSerial BT(4,2); // RX, TX recorder que se cruzan
void setup(){
Serial.begin(9600);
BT.begin(9600);
}
void loop(){
if (BT.available()){
Serial.write(BT.read()); // Si llega un dato por el puerto BT se envía al monitor serie
}
if(Serial.available()) {
BT.write(Serial.read()); // si llega un dato por el monitor serie se envía al puerto BT
}
}
                         C COM18
                         17:32:29.352 -> realizando prueba de envío
                                                                ar hoy?
                         17:32:23.706 realizando prueba de envío
                         17:33:16.353 Realizando prueba de recepción
                               M<sub>2</sub>M3M<sub>4</sub>M<sub>5</sub>M6M1M<sub>7</sub>
```
4. Valide el funcionamiento y las configuraciones del módulo HC-06 este módulo es funcional de acuerdo al tipo de aplicación que se requiera una comunicación para el monitoreo de datos, es recomendable cualquier aplicación móvil que acepte la recepción de datos SERIAL.

![](_page_2_Picture_5.jpeg)

AG Electrónica SAPI de CV República del Salvador N. 20, 2do Piso. Teléfono: 55 5130 - 7210 *[http://www.agelectronica.com](http://www.agelectronica.com/)*

![](_page_2_Picture_335.jpeg)

![](_page_2_Picture_8.jpeg)